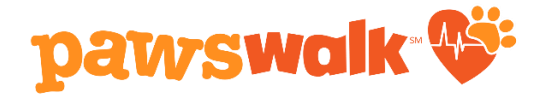

## **How to Create or Join a PAWSwalk Team**

*You must be a registered walker to create or join a team.*

## **Step 1** From your PAWSwalk Dashboard select "My Fundraising Page" **Your PAWSwalk Dashboard** Starting June 2nd: Log your miles, view your totals and share a photo from your fundraising and mile tracker! Raised: \$0 **Goal: \$200** Raise \$50 Earn a PAWSwalk T-shirt О  $\mathcal{L}$ o.o Miles Goal: 30 Miles Earn Your PAWSwalk Badges by hitting key milestones! SHARE MY BADGES

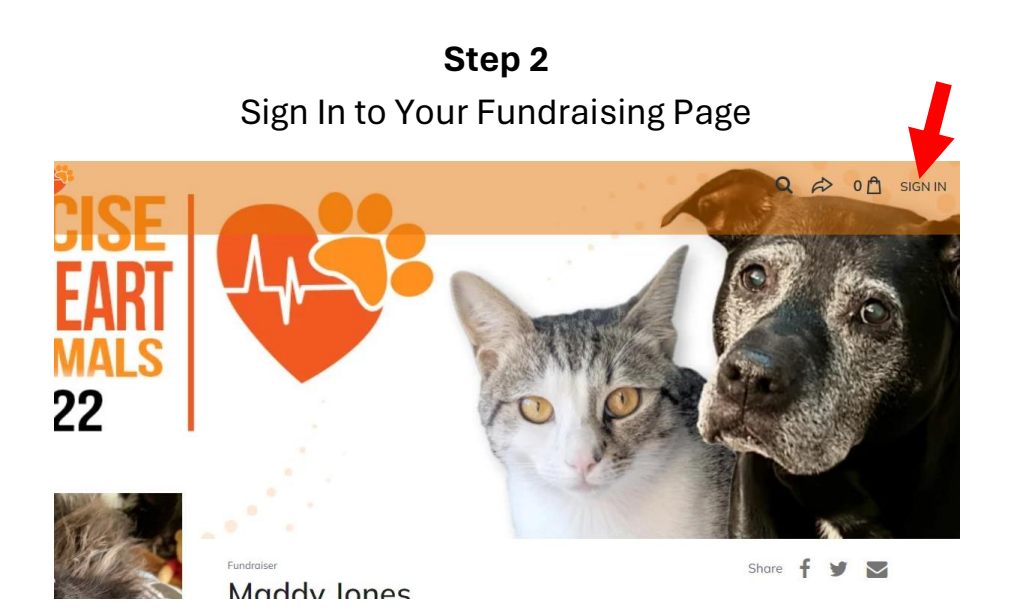

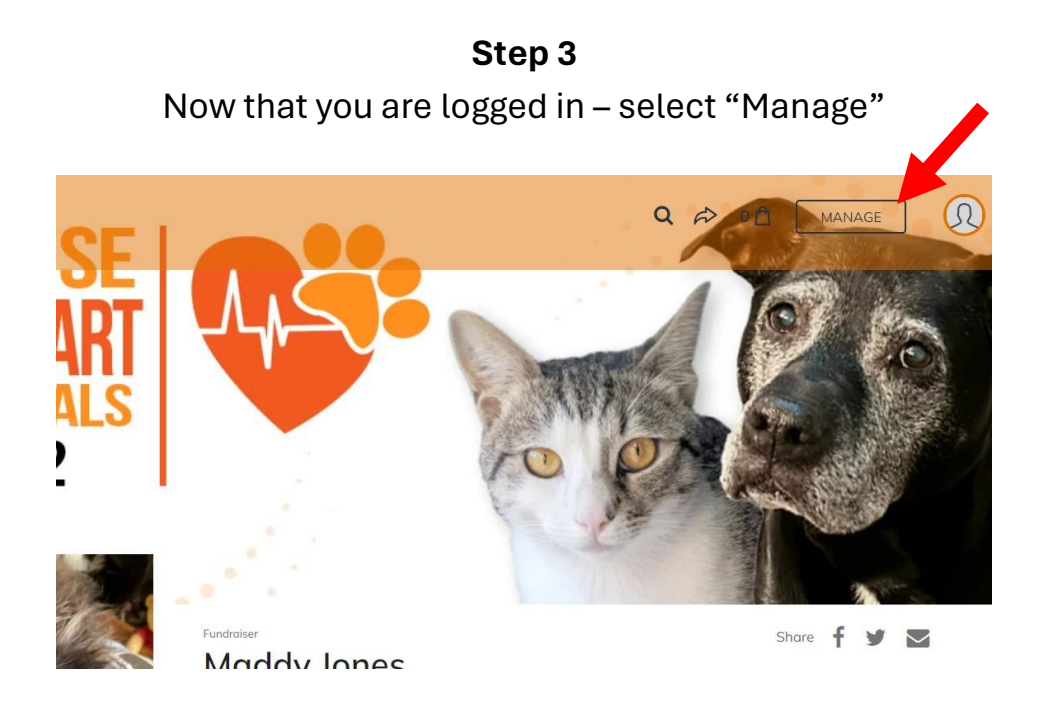

**Step 4** Scroll to the bottom of your Settings Page Select the tab "Team Fundraising"

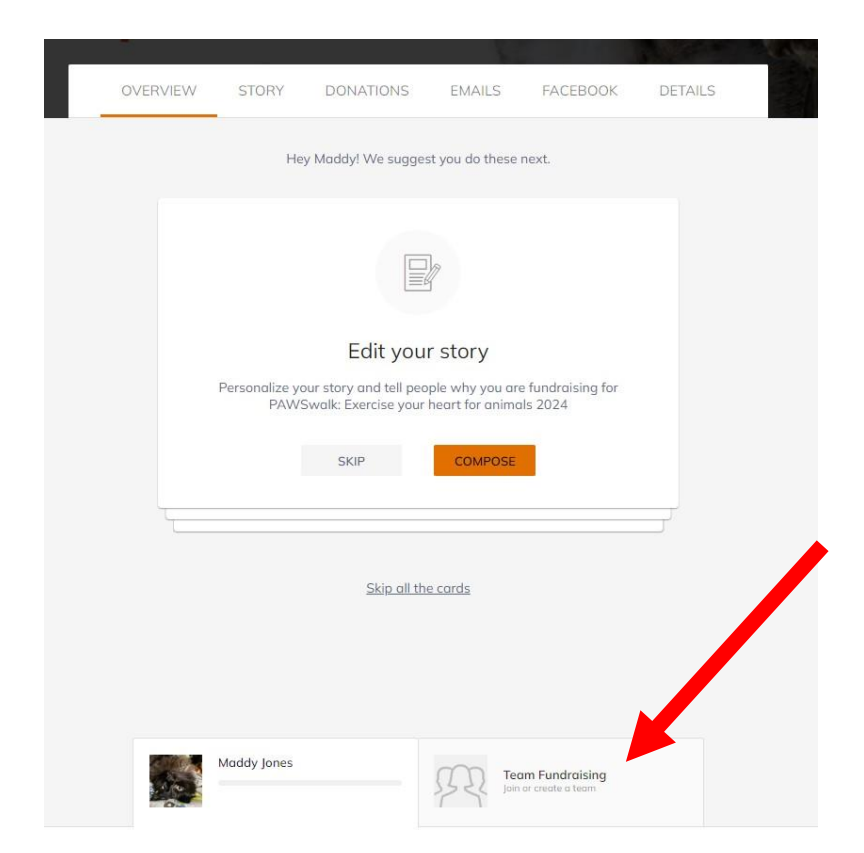

## **Step 5**

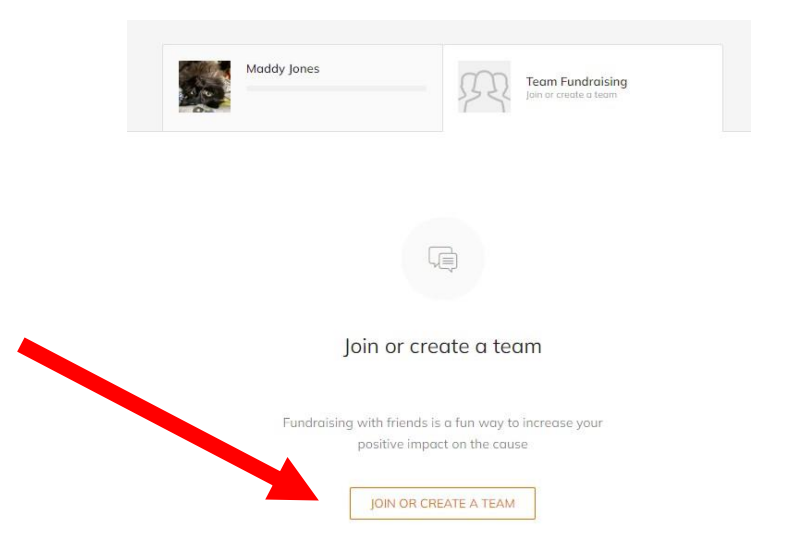

Select the option to "Join or Create a Team" and follow the prompts

**Questions? Please email [events@paws.org](mailto:events@paws.org) for help.**

**The PAWS Team is happy to assist you with adding members to your team or creating a team for you. Happy walking!**